# **Общество с ограниченной ответственностью «Синергия-Инфо» (ООО «Синергия-Инфо»)**

Юридический адрес: тел.8 (985) 922-80-14 117216, Москва, ул. Грина 2-22 e-mail: [sinergi-info@rambler.ru](mailto:sinergi-info@rambler.ru) Фактический адрес: 115230 г. Москва, Варшавское шоссе, д. 42 Офис 335

 $\sim$ 

# **Документация, содержащая описание функциональных характеристик программного обеспечения и информацию, необходимую для установки и эксплуатации программного обеспечения**

**«Программа для создания (управления) сайтом органа управления образованием»**

# **Как начать работать с сайтом**

Компания «Синергия-Инфо» открывает на своей платформе шаблон **сайта органа управления образованием**. На электронную почту, указанную в заявке на открытие сайта, приходит автоматически сформированное письмо с указанием адреса сайта в сети Интернет и данных для авторизации модератора сайта. Этой информации достаточно для начала работы.

Вход для администратора сайта

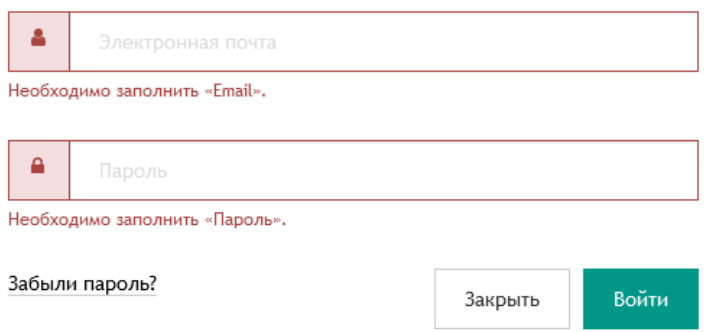

После авторизации на сайте, модератору будет доступен «Личный кабинет». Личный кабинет модератора содержит подразделы, в которых подробно описано и показано (видеоуроки) как работать с сайтом.

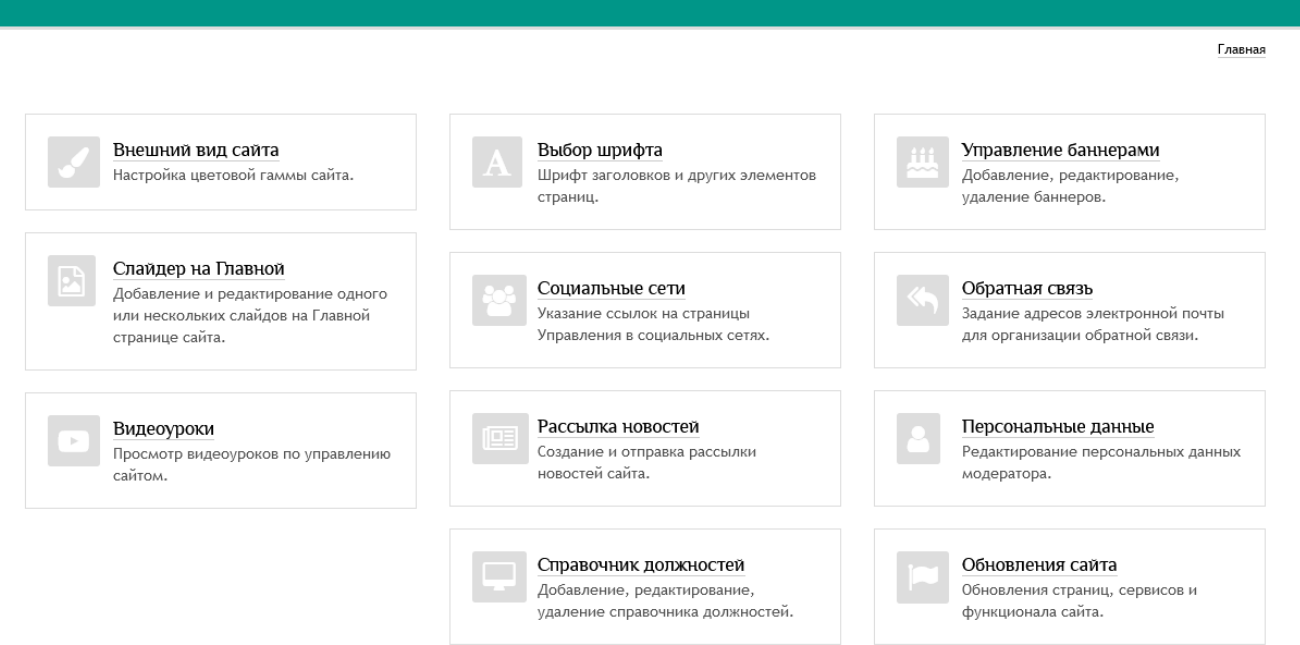

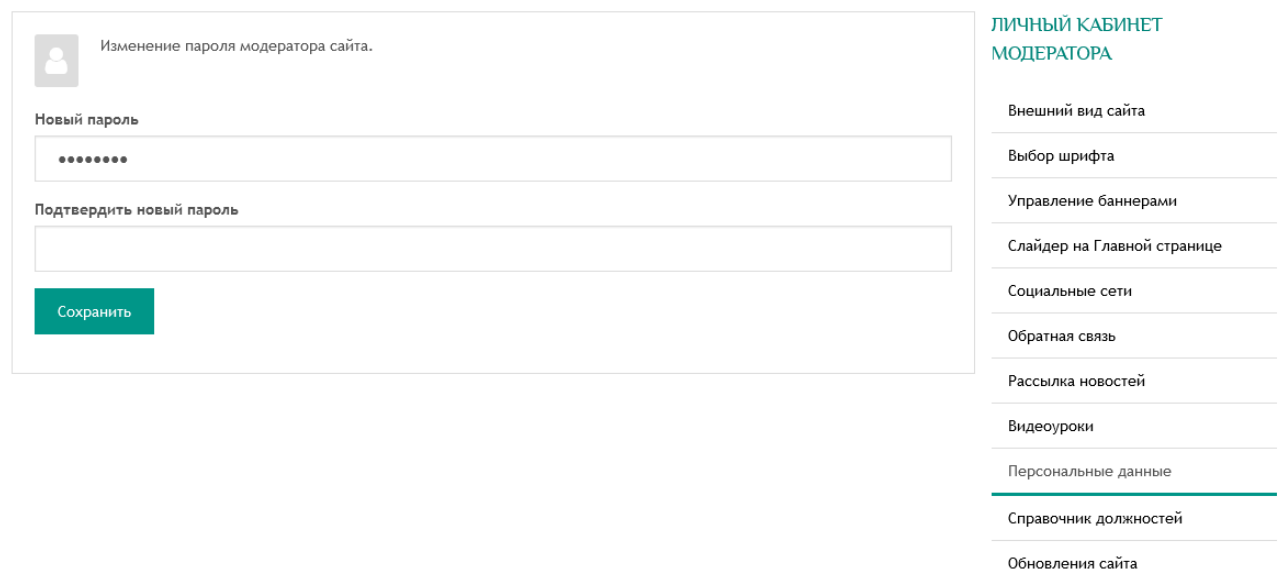

# **1. Как и где получить помощь зарегистрированному пользователю.**

В Личном кабинете модератора, вход в который виден зарегистрировавшемуся пользователю в верхнем правом углу сайта, опубликовано **руководство пользователя** по работе с сайтом.

Зарегистрировавшийся пользователь видит в верхней части экрана горизонтальную черную полосу с кнопками: Редактировать/просмотр, техподдержка, обновления, личный кабинет, выйти.

**Редактировать/просмотр** – переключение режимов редактирования контента и просмотра результатов редактирования

**Техподдержка** – переход на сайт поддержки пользователей

**Обновления** – лента сообщений об обновлениях платформы шаблона персонального сайта педагога. Опубликованные сообщения всегда рассылаются зарегистрированным пользователям на адрес электронной почты.

Переходим в зону Главного помощника всех зарегистрированных пользователей – на сайт **«Поддержка пользователей»**.

Если перейти в «зону главного помощника» по каким-то причинам вам не удалось, то «спасательный круг»:

Руководитель компании «Синергия-Инфо» Овчинникова Наталия Валентиновна

8-985-922-8014 [sinergi-info@rambler.ru](mailto:sinergi-info@rambler.ru)

Главный помощник для тех, кто не осилил прочтение этого документа, Дождикова Татьяна Алексеевна 8-916-358-0927 E-mail [9228014@mail.ru](mailto:9228014@mail.ru)

У вас никогда не будет возможности напрямую по телефону обратиться к специалистам службы техподдержки.

# **2. Как устроен сайт поддержки пользователей**

В момент создания шаблона сайта периодического издания происходит регистрация пользователя – Модератора, фамилия и E-mail которого были указаны в заявке на открытие сайта. Любой зарегистрированный пользователь может сменить первичный пароль в

**«настройки пользователя»**, ссылка расположена рядом с входом в личный кабинет. В момент регистрации пользователь получает права и на **сайт «поддержки пользователей»**, база зарегистрированных пользователей единая для всех информационных ресурсов.

Перейдите на сайт поддержки пользователей (система может попросить вас ввести еще раз логин, пароль) и продолжая читать этот текст, нажимайте кнопочки.

**Заявки пользователя**. Здесь можно в любое время оставить заявку по любому вопросу работы с сайтом.

На заявки, сформированные до 16 часов (МСК) текущего дня, ответ будет дан в этот же день. Ответ приходит на вашу электронную почту, которая является и логином.

**Зарегистрированные пользователи и команда проекта**. Вы имеете возможность обмениваться личными сообщения с любым зарегистрированным пользователем.

**Вебинары**. Прослушайте обязательно: «О персональных данных».

# **3. Как создать структуру сайта органа управления образованием**

Шаблон сайта органа управления образования, который вам открыли, изначально имеет все необходимые элементы структуры. На сайте органа управления образованием открыты шесть разделов:

**УПРАВЛЕНИЕ** ДЕЯТЕЛЬНОСТЬ РАБОТА С КАДРАМИ ДОКУМЕНТЫ ПРИЕМНАЯ **КОНТАКТЫ** 

- Управление — раздел, в котором в котором представлены подразделы, содержание которых отражает основную информацию об управлении образования.

- Деятельность — в этом разделе представлены подразделы, в которых размещается информация о деятельности органа управления образованием.

- Работа с кадрами — в этом разделе представлены подразделы, отражающие суть работы с педагогическим сообществом на территории конкретного муниципального образования.

- Документы — в этом разделе представлены подразделы, в которых размещена база нормативно-правовых актов федерального, регионального уровня. Если муниципальное образование готово передавать ООО «Синергия-Инфо» муниципальные документы, которые относятся к сфере образования, то по заявкам от органа управления образованием будут размещаться и муниципальные документы.

- Приёмная. Раздел, которые содержит сервисы обратной связи. Обращение граждан, Вопросы руководителю.

- Контакты — в этом разделе можно разместить контактную информацию, а также информацию о работе отделов, подразделений и т.д. органа управления образованием.

# **4. Как настроить элементы оформления сайта**

В личном кабинете модератора есть раздел «Оформление сайта», в котором можно настроить шрифты, цвет, выбрать «обои». Посмотрите обязательно видеоурок на эту тему. Рекомендуем заняться этой работой, когда сайт уже будет почти готов. Большая часть оформительских элементов уже учтена в шаблоне и в определенной степени ограничивает ваши творческие

#### желания.

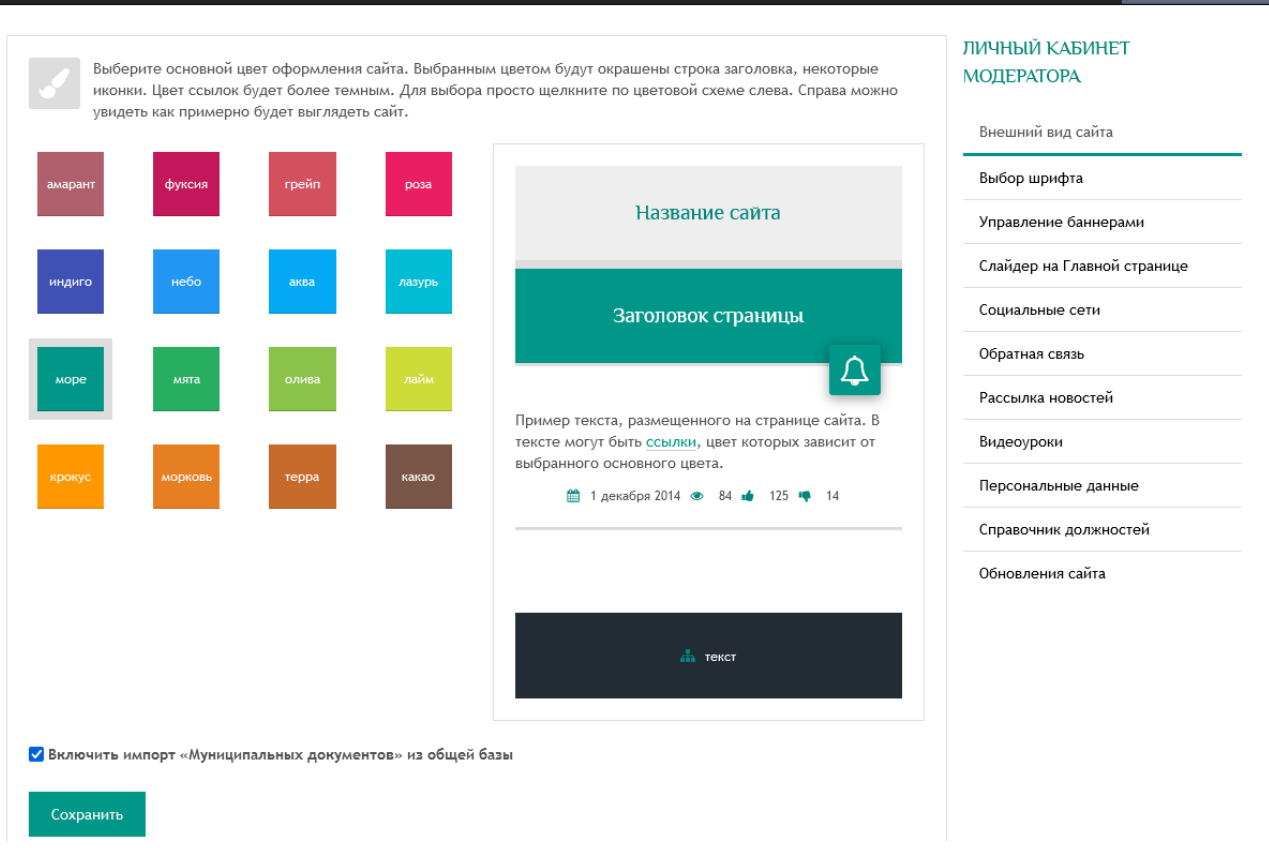

# **5. Как устроена работа файлового менеджера**

**Файловый менеджер** – это компьютерная программа, предоставляющая интерфейс пользователя для работы с файловой системой и файлами. Структура папок (мест хранения файлов и изображений) файлового менеджера соответствует структуре элементов сайта (подразделам). Такое решение позволяет обеспечить безопасную работу зарегистрированного пользователя.

#### **Наведение порядка в папке файлового менеджера**

Это можно сравнить с наведением порядка на рабочем столе компьютера. Например, изображения, используемые в публикации статьи, должны быть собраны в одну папку; при создании фотоальбома надо поступить аналогично; продумайте название файлов на латинице, которые однозначно помогут находить опубликованные изображения и файлы; используйте при необходимости в названии файлов год, месяц. Имейте в виду, что папка файлового менеджера будет «разрастаться» год от года.

#### **Удаление не используемых файлов из файлового менеджера**

Если вы удалили из контента сайта по каким-то причинам материал в формате файла, который в свою очередь хранится в папке файлового менеджера, то необходимо ОБЯЗАТЕЛЬНО удалить и из файлового менеджера. Если этого не сделать, то поисковые машины сети Интернет будут по запросу находить этот файл, которого уже нет на сайте, но в файловом менеджере он остался.

#### **Не переименовывайте, не удаляйте, не перемещайте изображения и файлы в папке файлового менеджера после их публикации на сайте**

В момент публикации на сайте файлов и изображений из файлового менеджера, программа запоминает путь к опубликованному элементу. Если вы после публикации начнете редактировать что-либо в файловом менеджере, то на сайте эти изображения и файлы «исчезнут». Этот запрет имеет значение и для желания спустя какое-то время навести порядок в папке файлового менеджера. НЕЛЬЗЯ! Продумывайте структуру хранения с первого шага работы.

# **Описание функциональных характеристик и особенностей ПО**

# Создание

Создание в сети Интернет в течение 24 часов сайта периодического издания, готового для наполнения контентом. Сайты создаются на доменах третьего уровня. Второй уровень доменов принадлежит и поддерживается компанией «Синергия- Инфо». Хостинг также оплачивается компанией «Синергия-Инфо». Домены второго уровня, зарегистрированные самостоятельно пользователями, также могут использоваться. Необходимо помнить, что согласно требованиям Федерального закона от 09.02.2009 № 8-ФЗ «Об обеспечении доступа к информации о деятельности государственных органов и органов местного самоуправления» официальный сайт - сайт в информационно-телекоммуникационной сети "Интернет", содержащий информацию о деятельности государственного органа, органа местного самоуправления или подведомственной организации, электронный адрес которого в сети "Интернет" включает *доменное имя, права на которое принадлежат государственному органу, органу местного самоуправления* или подведомственной организации. Компания «Синергия-Инфо» снимает с себя ответственность за использованием органом управления образованием домена второго уровня, зарегистрированного на ООО «Синергия-Инфо».

## Оптимизация

Для редактирования контента сайта используется технология Edit-in-Place — «Редактирование на месте». Распределяются права доступа для корректной работы любого количества зарегистрированных пользователей. Количество зарегистрированных пользователей, которые могут редактировать контент сайта, может быть увеличено. Для этого необходимо подать заявку на сайт технической поддержки. Самостоятельно пользователь добавить других зарегистрированных пользователей не сможет.

Оптимизация работы зарегистрированных пользователей позволяет свести к минимуму возможных ошибок благодаря структуре, заложенным программными решениям и правилам публикации контента.

Расширение инвариантной структуры сайта вариативными тематическими подразделами по заявкам пользователей не предусмотрено.

## Сопровождение

Техническое, организационно-методическое и правовое сопровождение ведется на портале поддержки зарегистрированных пользователей.

## Выполнение требований

Выполнение требований 152-ФЗ «О персональных данных» в виде формы соглашений на обработку персональных данных читателей сайта в случаях их письменных обращений (обращение граждан, отзывы и предложения, вопрос руководителю или работнику и т. д.).

# Безопасность

HTTPS обеспечивает криптозащиту передаваемых данных. Ежедневно проводится резервное копирование данных с глубиной отката 30 календарных дней

# Инфраструктура

Все ресурсы размещены в облачной инфраструктуре. Вычислительные мощности Исполнителя размещаются в дата-центрах на территории РФ по адресам: зона доступности А - улица Энергетиков, 37к2, Владимир, Россия; зона доступности Б - улица Пушкина, 21, Сасово, Рязанская область; зона доступности С - ул. Силикатная, 19, Московская область, г. Мытищи; бекап-сервер (резервный сервер): 109316, г. Москва, Остаповский пр-д, д. 22, стр. 13.

Технические особенности

1. Система работает на операционной системе ОС Debian 11.

2. В качестве вебсервера используется OpenResty (приложение надстройка над nginx сервером с поддержкой lua скриптов)

3. Система кеширования организована с помощью ПО memcache и файлов.

4. Для хранения и управления данными используется реляционная СУБД PostgreSQL 12

Для хранения таблиц и логов используется документоориентированная БД MongoDB.

5. Система написана на языке php, в основе ее программной платформы лежит php вебфреймворк Yii2.

6. Пользовательские файлы имеют выделенное файловое хранилище, для доступа к ним через веб-интерфейс используется html редактор tinymce и библиотека elfinder.

7. Для организации полнотекстового поиска инфрмации и индексации страниц сайтов используется поисковой движек ElasticSearch.

8. Библиотека LibreOffice генерирует pdf файлы превью офисных документов.

9. Для организации механизмов последовательно обработки сложных задач использован менеджер очередей RabbitMQ.

10. Многопоточные сервисы системы написаны на nodejs.

11. Рассылка почтовых сообщений осуществляется с помощью программы postfix.